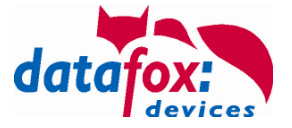

# **Voraussetzung - Datafox Talk V3 Webserver**

### **Voraussetzungen Router**

- Statische IP-Adresse oder DynDnS by aus dem Internet erreichbar
- 1. Daten Portweiterleitung für Port \_\_\_\_\_\_\_\_\_\_\_\_\_\_\_\_\_\_\_\_\_\_\_\_\_\_\_\_\_ auf Server (nicht Port 80)
- 2. Wartung Portweiterleitung für Port \_\_\_\_\_\_\_\_\_\_\_\_\_\_\_\_\_\_\_\_\_\_\_\_\_\_\_\_ auf Server (nicht Port 80)
- Einstellungen der Firewall, 1. Port und 2. Port in Firewall freischalten
- Warnung: Wenn Sie keine Erfahrung mit Internetsicherheit (Firewalls/RouterEinstellungen/Ip-Forwardings usw.) haben, lassen Sie sich von einem Experten helfen, sonst kann es passieren, daß Sie Ihr Netzwerk für Angriffe aus dem Internet öffnen.

### **Voraussetzungen Server**

- Windows Betriebsystem
- Admin Zugang für Installation und Einrichtung
- Benutzerkonto für Dienste

# **Voraussetzungen Terminal PZE-Master IV**

- SIM-Karte mit Datentarif, freigeschaltet
- Provider der Sim-Karte \_\_\_\_\_\_\_\_\_\_\_\_\_\_
- PIN der Sim-Karte
- Seriennummer des Terminals \_\_\_\_\_\_\_\_\_\_\_\_\_\_\_\_\_

# **Voraussetzungen der Exportdaten**

 $\overline{\phantom{a}}$ 

• Bezeichnung, Aufbau, Felder, Größen der beiden Export-Daten

### Datafox Talk V3 Webserver

Datum: 2013.03.25 Index: 1.0 Verfasser: F. Nimmich

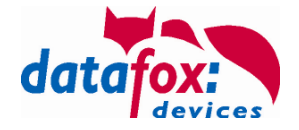

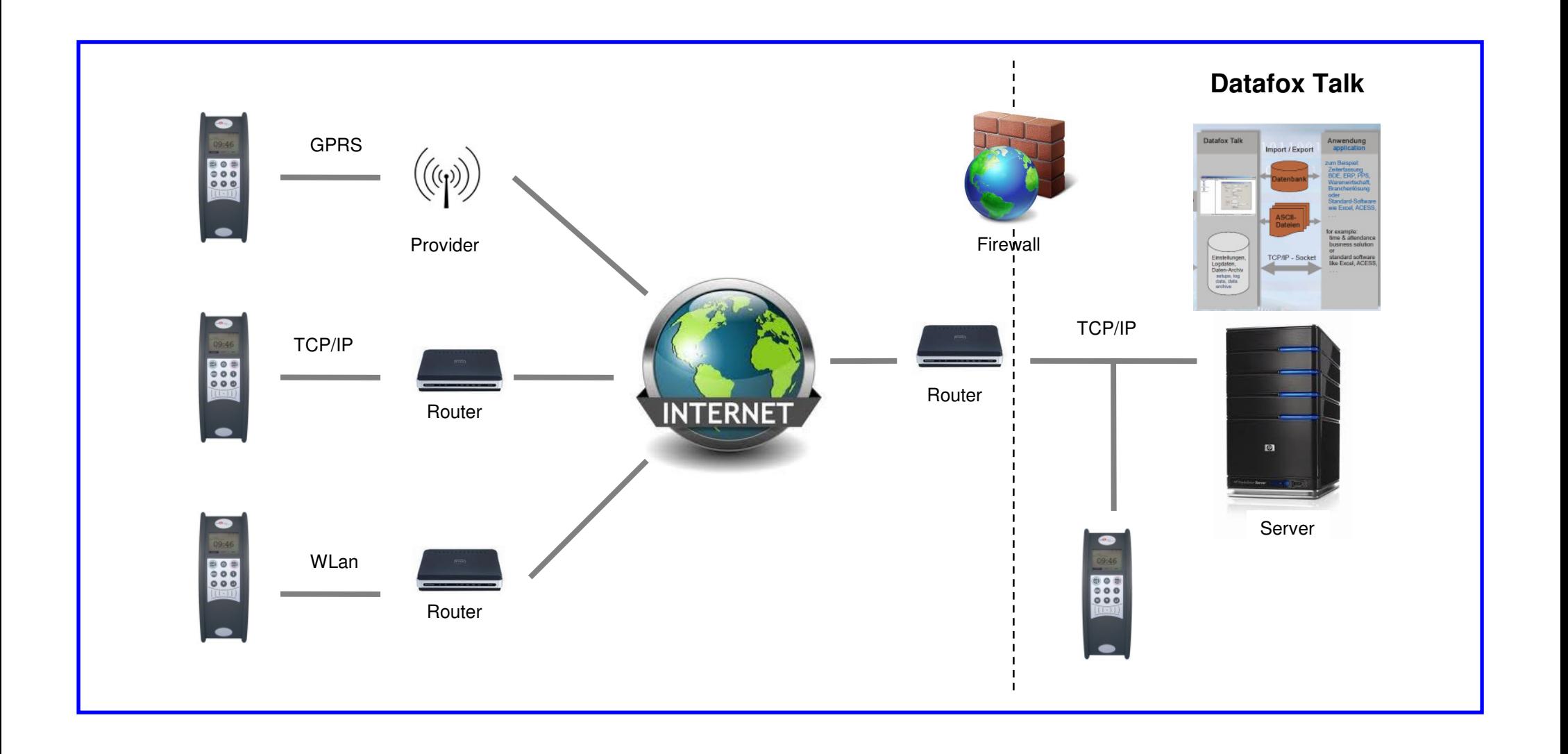

 $\overline{\phantom{a}}$ 

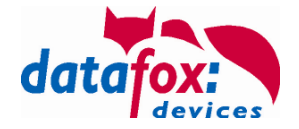

#### **Beschreibung der Funktion:**

 $\overline{\phantom{a}}$ 

- Die Datensätze werden wie bekannt per http an den Webserver gesendet. Das deckt der Datafox http-Server ab.
- Der Datafox-Http-Server bietet nun die Möglichkeit der Antwort auf einen empfangenen Datensatz ein Flag (Service=1) mitzugeben um dem Gerät zu signalisieren sich mit einem anderen als dem HTTP-Server zu verbinden (Wartungs-Server).
- Der Wartungs-Server besteht aus einem weiteren Datafox-Dienst auf dem gleichen Server nur unter einem anderen TCP-IP-Port.
- Dieser Wartungs-Server ist nun in der Lage mehrere Datafox-Geräte gleichzeitig zu warten und zwar völlig ohne Modem.
- Ist die Wartung des Gerätes beendet, wird das Gerät vom Server getrennt und nimmt seinen normalen HTTP-Datenverkehr wieder auf.
- Einmal pro Tag wird die Uhrzeit des Gerätes mit der Server-Zeit synchronisiert.
- Da das Gerät nur dann den Kontakt zum HTTP-Server aufnimmt, wenn es einen Datensatz zu senden hat und die Wartungsarbeiten normalerweise nachts ausgeführt werden, wenn keine Buchungen anstehen, kann in regelmäßigen Abständen ein sog. ALIVE-Datensatz vom Gerät generiert werden.
- In welchen Abständen der Datensatz generiert werden soll, ist in der GPRS.ini einstellbar.
- Hier werden auch alle anderen Verbindungsparameter für das Gerät gesetzt.